# **PEMBUATAN APLIKASI SISTEM PEMANTAUAN LINGKUNGAN HIDUP PADA BADAN LINGKUNGAN HIDUP KABUPATEN KOTAWARINGIN TIMUR**

**M. Septian Maulana1) A.B. Tjandrarini2)** 1) S1 Sistem Informasi, STIKOM Surabaya, email: septianm@gmail.com

2) DIII Manajemen Informatika, STIKOM Surabaya, email: asteria25@yahoo.com

*Abstract*: On the environmental agency of the District of East Kotawaringin airfield there are a few problems that often arise in the process of monitoring the environment. So far there has been no report on the implementation of management and monitoring Environment Management Plan (RKL) and Environmental Monitoring Plan (RPL) so that data retrieval takes quite a long time and monitoring data processing environment is less quickly and accurately. On the basis of these problems, the Environment Agency requires environmental monitoring data processing system that can handle complaints which exists today. The system will be designed and built is also expected to help the Agency for environment in process data monitoring environment to better stage again. To build the application of environmental monitoring system, data collection needs to be done as well as analyze existing systems. After that, a system that can help to resolve the problems that exist in the environment is designed. The next step implements a system that has been designed to run Environmental Organization. Application of environmental monitoring is aimed at addressing and facilitating the Environmental Agency in conducting environmental monitoring data management, saving and checking every environmental monitoring data that occurs so that a report can be created that can assist management in decision making as well as generate information that is valid and secure. 1) ST Sivers Information (STIKOM Suration, and Explicated in the strain of the strain of the strain of the strain of the strain of the strain of the strain of the strain of the strain of the strain of the strain of the st

*Keywords*: *environment monitoring, environment management, environment agency.*

Perkembangan teknologi yang semakin maju pada saat ini memacu manusia untuk berpikir lebih maju pula. Dengan didorong perkembangan teknologi, manusia menginginkan segala sesuatu dilaksanakan dengan cepat, tepat dan teliti. Teknologi Informasi merupakan teknologi yang dibangun dengan basis utama teknologi komputer. Untuk mempermudah kegiatan transaksional sehari-hari, dibuat suatu perencanaan sistem yang mengacu pada pengolahan data secara sistematis yang diimplementasikan pada suatu program.

Penemuan teknologi komputer dan informatika sejak awal dimaksudkan untuk membantu meringankan pekerjaan manusia agar lebih efektif dan efisien. Dari pernyataan tersebut, pengolahan data yang dulunya dilakukan secara manual, sudah tidak perlu dilakukan kembali karena akan memakan waktu yang lama serta membutuhkan ketelitian yang cukup tinggi. Untuk mengatasi hal tersebut, dilakukan perubahan secara keseluruhan terhadap sistem kerja yang awalnya manual menjadi terkomputerisasi.

Badan Lingkungan Hidup Kabupaten Kotawaringin Timur merupakan instansi pemerintah yang mengelola dan memantau lingkungan hidup. Selama ini belum ada pengelolaan dan pemantauan laporan pelaksanaan Rencana Pengelolaan Lingkungan (RKL) dan Rencana Pemantauan Lingkungan (RPL). Hal ini menyebabkan penyimpanan data yang tidak konsisten, pencarian data yang membutuhkan waktu cukup lama dan pengolahan data pemantauan lingkungan untuk laporan tersebut yang kurang cepat dan akurat.

Banyaknya laporan RKL dan RPL dari perusahaan yang memiliki izin Analisis Mengenai Dampak Lingkungan (Amdal) yang menyebabkan Badan Lingkungan Hidup Kabupaten Kotawaringin Timur mengalami kesulitan dalam melakukan pendataan dan pembuatan laporan. Oleh karena itu, Badan Lingkungan Hidup Kabupaten Kotawaringin Timur membutuhkan sistem untuk melakukan pencatatan dan pengolahan data pemantauan lingkungan yang dapat menangani keluhan-keluhan yang ada saat ini. Sistem yang akan dirancang dan dibangun ini juga diharapkan dapat membantu pihak Badan Lingkungan Hidup Kabupaten Kotawaringin Timur dalam memproses data pemantauan lingkungan ke tahap yang lebih baik lagi.

Sistem pencatatan dan pengolahan data pemantauan lingkungan yang akan dirancang dan dibuat ini merupakan sistem yang bersifat *user friendly* sehingga dapat mempermudah penggunanya dalam pengoperasian sistem. Sistem yang akan dirancang dan dibangun ini bertujuan untuk menangani dan mempermudah pihak Badan Lingkungan Hidup Kabupaten Kotawaringin Timur dalam melakukan pengelolaan data pemantauan lingkungan, menyimpan dan mengecek setiap data pemantauan lingkungan yang terjadi sehingga dapat diolah dan dibuat sebuah laporan yang dapat membantu pihak manajemen dalam pengambilan keputusan serta menghasilkan informasi yang valid dan terjamin. Both Lingthougan Hidely Koluyatea Contextstrain disclusion discussions in the stress information of the stress in the stress in the stress in the stress in the stress in the stress in the stress in the stress in the stres

# **LANDASAN TEORI**

#### **Pengertian Sistem**

Menurut Herlambang dan Tanuwijaya (2005:116), definisi sistem dapat dibagi menjadi dua pendekatan, yaitu pendekatan secara prosedur dan pendekatan secara komponen. Berdasarkan pendekatan komponen, sistem didefinisikan sebagai kumpulan dari beberapa prosedur yang mempunyai tujuan tertentu. Berdasarkan pendekatan komponen, sistem merupakan kumpulan dari komponenkomponen yang saling berkaitan untuk mencapai tujuan tertentu.

#### **Pengertian Sistem Informasi**

Menurut Herlambang dan Tanuwijaya (2005:121), data adalah fakta-fakta atau kejadian-

*SNASTI 2012, OSIT - 30* 

kejadian yang dapat berupa angka-angka atau kodekode tertentu. Data masih belum mempunyai arti bagi penggunanya. Untuk dapat mempunyai arti data diolah sedemikian rupa sehingga dapat digunakan oleh penggunanya. Hasil pengolahan data inilah yang disebut sebagai informasi. Secara ringkas, informasi adalah data yang telah diolah dan mempunyai arti bagi penggunanya. Sistem informasi dapat didefinisikan sebagai prosedur-prosedur yang digunakan untuk mengolah data sehingga dapat digunakan oleh penggunanya.

#### **Pengertian Analisis dan Perancangan Sistem**

Menurut Kendall dan Kendall (2003:7), analisis dan perancangan sistem dipergunakan untuk menganalisis, merancang, dan mengimplementasikan peningkatan-peningkatan fungsi bisnis yang dapat dicapai melalui penggunaan sistem informasi terkomputerisasi. Analisis sistem dilakukan dengan tujuan untuk dapat mengidentifikasi dan mengevaluasi permasalahan yang terjadi dan kebutuhan yang diharapkan, sehingga dapat diusulkan perbaikannya.

### **Pengertian Database**

Menurut Marlinda (2004:1), *database* adalah suatu susunan/kumpulan data operasional lengkap dari suatu organisasi/perusahaan yang diorganisir/dikelola dan disimpan secara terintegrasi dengan menggunakan metode tertentu menggunakan komputer sehingga mampu menyediakan informasi optimal yang diperlukan pemakainya. Penyusunan satu *database* digunakan untuk mengatasi masalahmasalah pada penyusunan data yaitu redundansi dan inkonsistensi data, kesulitan pengaksesan data, isolasi data untuk standarisasi, *multiple user* (banyak pemakai), masalah *security* (keamanan), masalah integrasi (kesatuan), dan masalah *data independence* (kebebasan data).

# **Pengertian Izin Lingkungan**

Menurut Peraturan Pemerintah Republik Indonesia Nomor 27 Tahun 2012 tentang Izin Lingkungan, bahwa izin lingkungan adalah izin yang diberikan kepada setiap orang yang melakukan usaha atau kegiatan yang wajib Amdal atau UKL-UPL dalam rangka perlindungan dan pengelolaan lingkungan hidup sebagai prasyarat memperoleh izin usaha atau kegiatan. Analisis Mengenai Dampak Lingkungan Hidup, yang selanjutnya disebut Amdal, adalah kajian mengenai dampak penting suatu usaha atau kegiatan yang direncanakan pada lingkungan hidup yang diperlukan bagi proses pengambilan keputusan tentang penyelenggaraan usaha atau kegiatan.

# **METODE**

#### **Analisis Sistem**

Proses yang ada pada Badan Lingkungan Hidup khususnya di Bidang Pengawasan dan Pengendalian Dampak Lingkungan yakni proses pendataan RKL dan RPL. Proses pelaporan RKL dan RPL dari perusahaan yang memiliki Amdal ke Badan Lingkungan Hidup khususnya pada Bidang Pengawasan dan Pengendalian Dampak Lingkungan. Perusahaan setiap satu semester sekali menyerahkan RKL dan RPL ke Badan Lingkungan Hidup, kemudian Bidang Pengawasan dan Pengendalian Dampak Lingkungan memeriksa kelengkapan laporan. Jika laporan tersebut tidak lengkap maka akan dilakukan pembuatan surat keterangan bahwa laporan RKL-RPL tidak lengkap ke perusahaan bersangkutan setelah itu mengirimkan surat keterangan bahwa laporan RKL-RPL tidak lengkap ke perusahaan bersangkutan. Laporan akan diterima oleh perusahan dan perusahaan melakukan revisi laporan RKL-RPL selanjutnya perusahaan menyerahkan laporan RKL-RPL ke Badan Lingkungan Hidup.

Jika laporan tersebut lengkap maka akan dilakukan pemeriksaan isi dari laporan. Jika belum sesuai dengan ketentuan faktor maka akan dilakukan pemberitahuan ke perusahaan yang terkait bahwa isi laporan tidak sesuai dan akan dilakukan survey lapangan. Hasil dari survey lapangan akan diarsip. Jika laporan tersebut sudah sesuai maka akan dibuatkan keterangan bahwa perusahaan telah melaporkan RKL dan RPL. Setelah itu RKL dan RPL diarsip oleh Bidang Pengawasan dan Pengendalian Dampak Lingkungan.

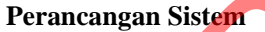

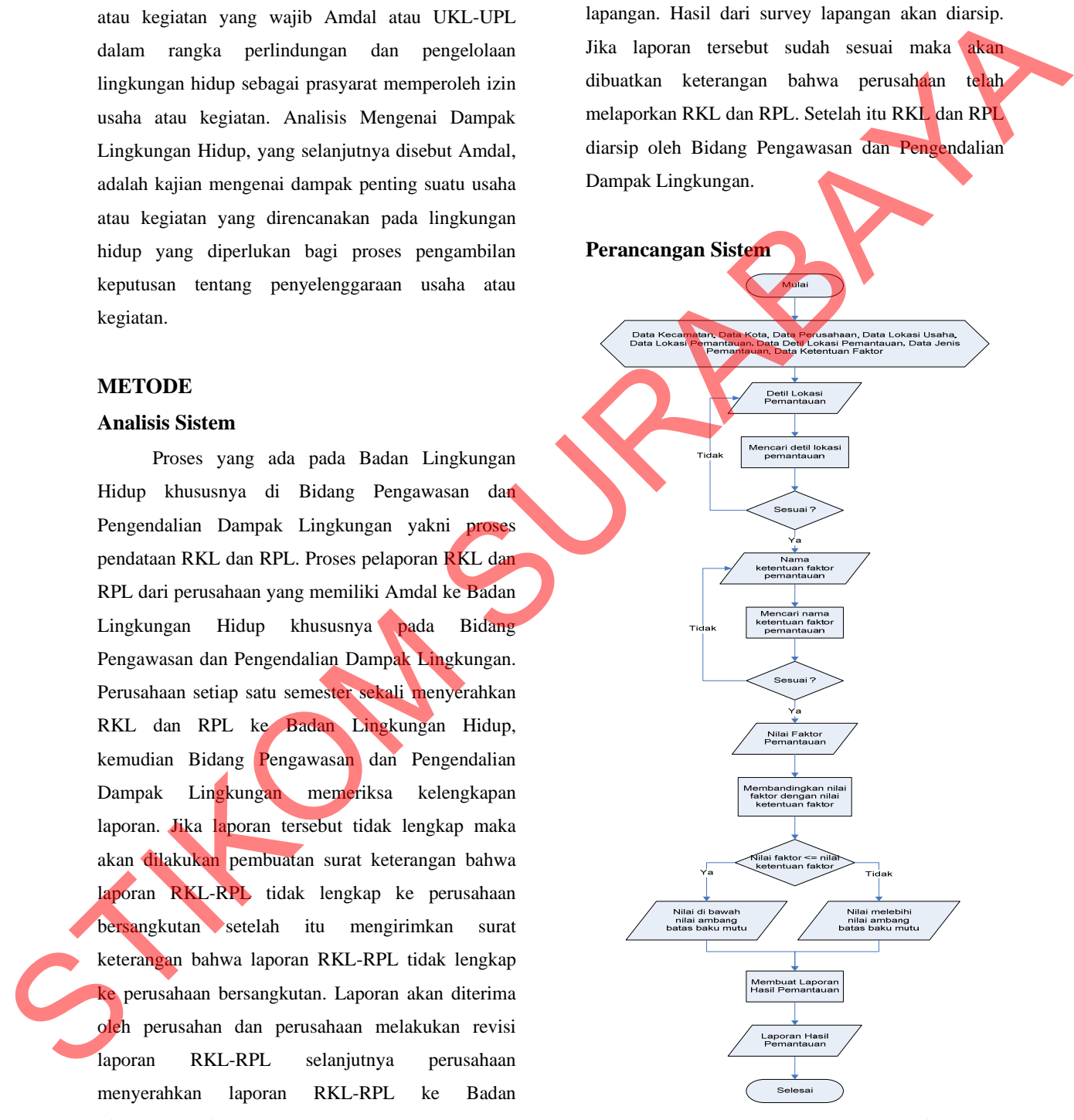

Gambar 1. Flowchart Gambaran Teknologi yang diterapkan

*SNASTI 2012, OSIT - 31* 

Gambar 1 merupakan gambaran teknologi yang diterapkan. Dimulai dari menyiapkan data master yang dibutuhkan. Proses ini dilakukan dengan menginputkan kode detil lokasi pemantauan. Setelah itu dilakukan proses pencarian detil lokasi pemantauan yang diakses dari detil lokasi pemantauan. Jika detil lokasi pemantauan tidak ada maka menampilkan pesan data tidak ditemukan dan jika detil lokasi pemantauan ada maka menampilkan pesan data ditemukan.

Setelah itu melakukan input kode faktor nilai dan menampilkan pesan bahwa data baru. Setelah itu melakukan input nama faktor. Kemudian dilakukan proses pencarian nama faktor yang diakses dari tabel ketentuan faktor. Jika nama faktor tidak ada maka menampilkan pesan data tidak ditemukan dan jika nama faktor ada maka menampilkan pesan data ditemukan. Setelah itu melakukan input nilai faktor dengan membandingkan nilai faktor dengan nilai ketentuan faktor. Jika nilai faktor lebih dari nilai ketentuan faktor maka akan keluar pesan data melebihi nilai ambang batas baku mutu. Jika

nilai faktor kurang dari atau sama dengan nilai ketentuan faktor maka akan keluar pesan data di bawah nilai ambang batas baku mutu. Kemudian dilakukan proses penyimpanan data faktor nilai pemantauan pada tabel faktor nilai dan menampilkan data sudah tersimpan. Tahap akhir adalah membuat Laporan Hasil Pemantauan.

#### **Context Diagram**

*Context diagram* adalah gambaran menyeluruh dari data yang mengalir di dalam sistem. Di dalam *context diagram* pada Gambar 2 terdapat dua *entity* yang terkait dengan sistem yaitu Perusahaan dan Kabag Bidang Pengawasan & Pengendalian Dampak Lingkungan.

# **Data Flow Diagram**

*Data Flow Diagram* (DFD) merupakan perangkat yang digunakan pada metodologi pengembangan sistem yang terstruktur. DFD menggambarkan seluruh kegiatan yang terdapat pada

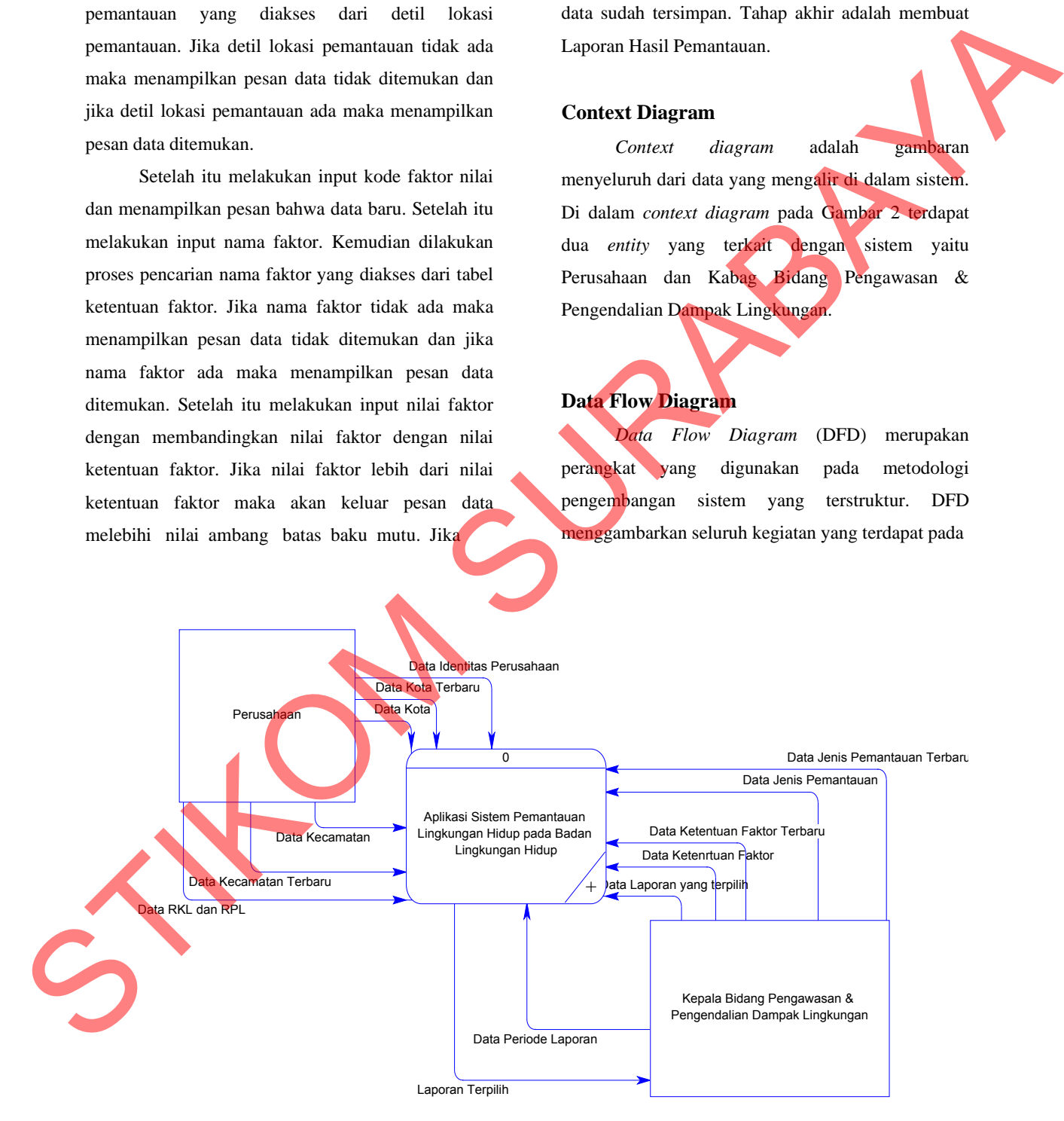

Gambar 2. Context Diagram

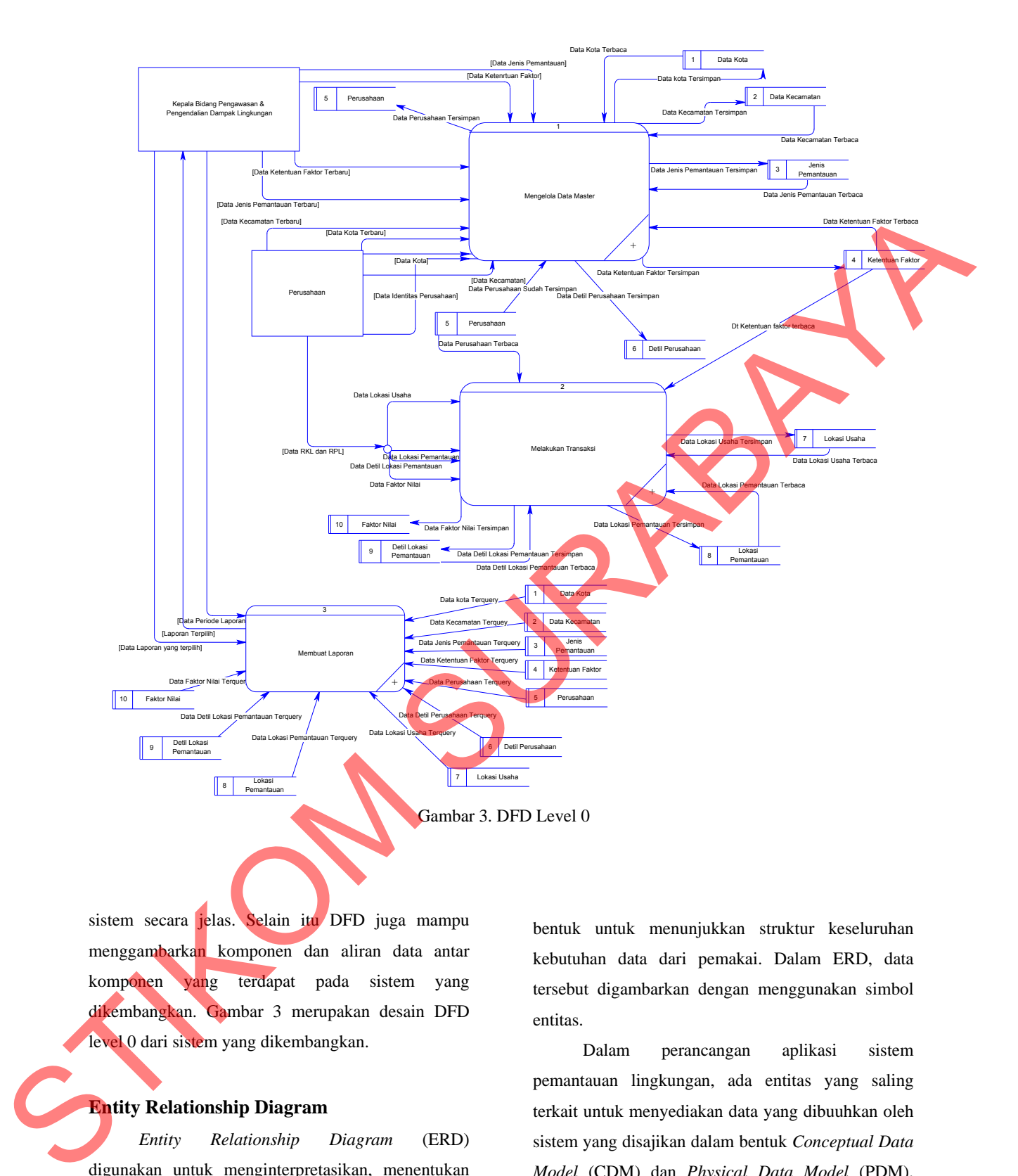

sistem secara jelas. Selain itu DFD juga mampu menggambarkan komponen dan aliran data antar komponen yang terdapat pada sistem yang dikembangkan. Gambar 3 merupakan desain DFD level 0 dari sistem yang dikembangkan.

# **Entity Relationship Diagram**

*Entity Relationship Diagram* (ERD) digunakan untuk menginterpretasikan, menentukan dan mendokumentasikan kebutuhan-kebutuhan untuk sistem pemrosesan *database*. ERD menyediakan

bentuk untuk menunjukkan struktur keseluruhan kebutuhan data dari pemakai. Dalam ERD, data tersebut digambarkan dengan menggunakan simbol entitas.

Dalam perancangan aplikasi sistem pemantauan lingkungan, ada entitas yang saling terkait untuk menyediakan data yang dibuuhkan oleh sistem yang disajikan dalam bentuk *Conceptual Data Model* (CDM) dan *Physical Data Model* (PDM). CDM dan PDM dari sistem yang dikembangkan dapat dilihat pada Gambar 4 dan Gambar 5.

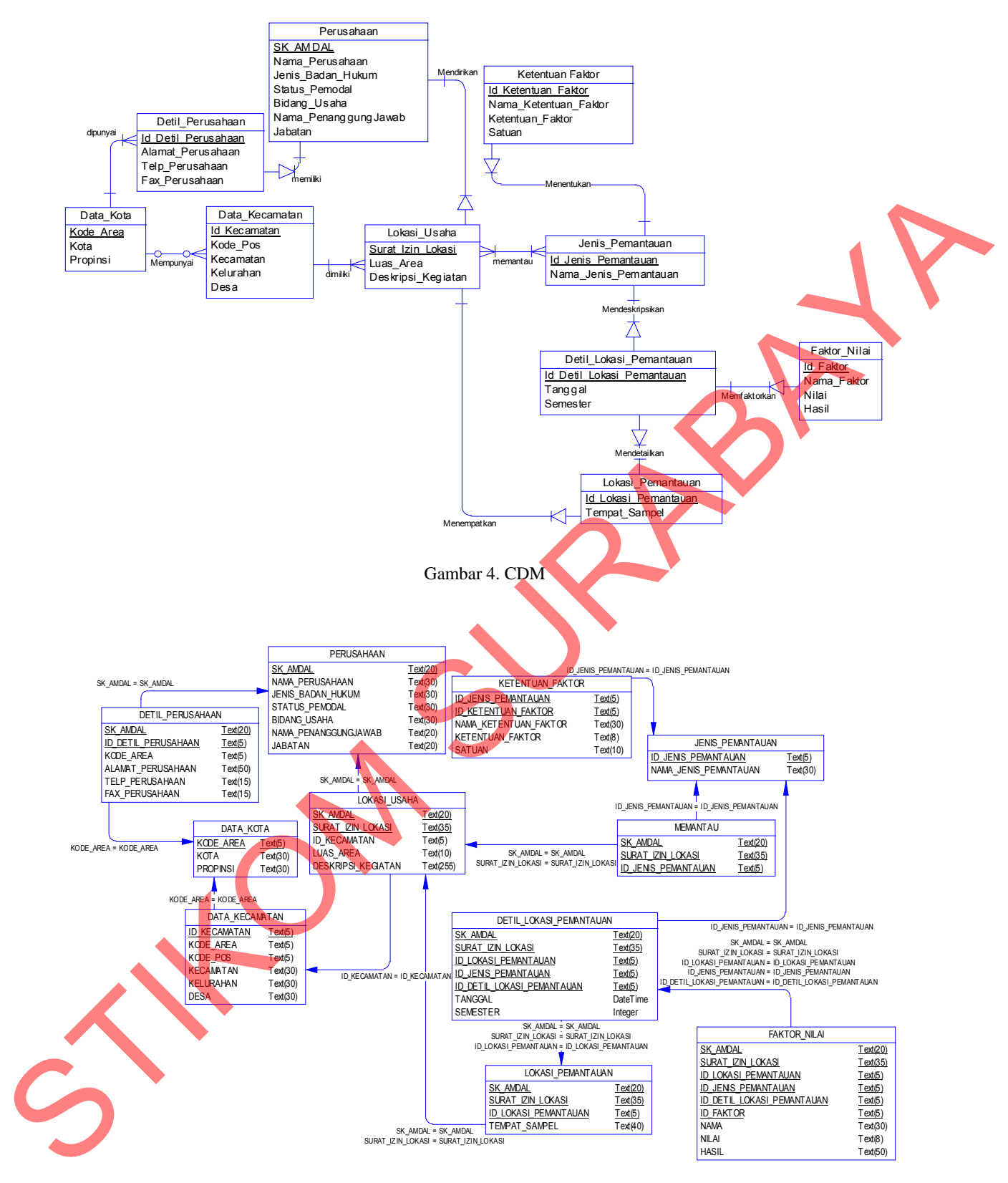

Gambar 5. PDM

# **HASIL DAN PEMBAHASAN**

Tujuan dari pembuatan aplikasi ini adalah untuk membantu Badan Lingkungan Hidup dalam pemantauan lingkungan hidup. Sistem yang dikembangkan dapat dijelaskan sebagai berikut:

1. Halaman Login

Halaman Login ini adalah halaman pertama kali aplikasi dijalankan. Ketika tombol Login diklik maka akan dilakukan pengecekan terhadap *user* yang masuk. *User* yang masuk akan dihubungkan langung ke halaman utama. Tampilan halaman ini dapat dilihat pada Gambar 6.

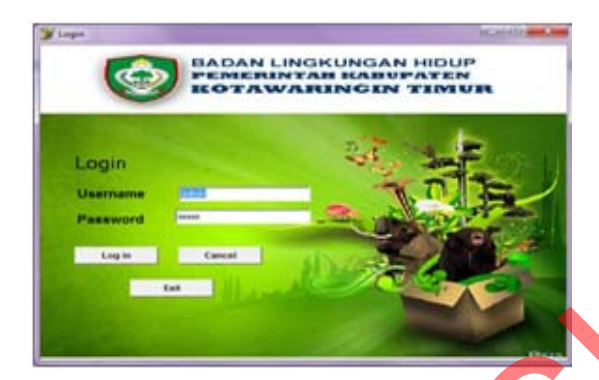

Gambar 6. Halaman Login

#### 2. Halaman utama

Halaman utama ini adalah tampilan ketika user telah menginputkan *username* dan *password*. Di halaman ini *user* dapat melihat data master dan data transaksi yang ada. Tampilan halaman ini dapat dilihat pada Gambar 7.

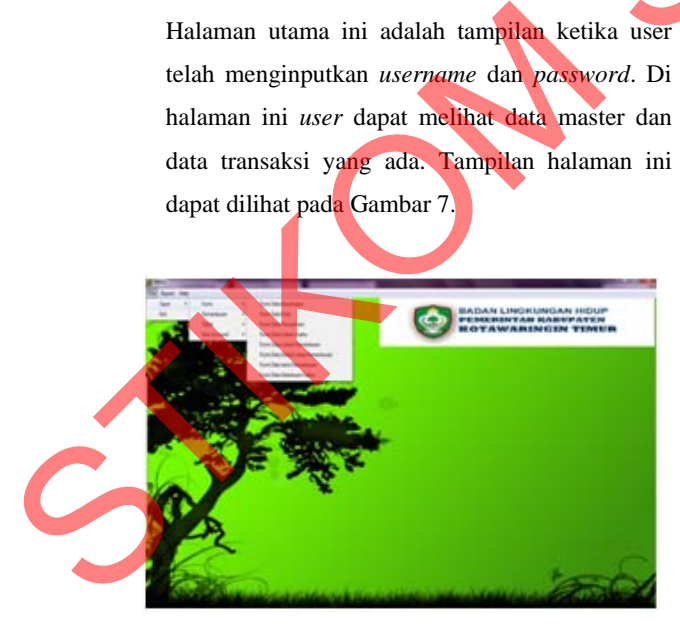

Gambar 7. Halaman Utama

#### 3. Menu Data Master

Menu ini digunakan untuk menginputkan data yang berhubungan dengan pemantauan lingkungan. Dalam menu ini terdapat beberapa data antara lain data master kecamatan, data master kota, data master perusahaan, dan lain sebagainya. Tampilan halaman ini dapat dilihat pada Gambar 8.

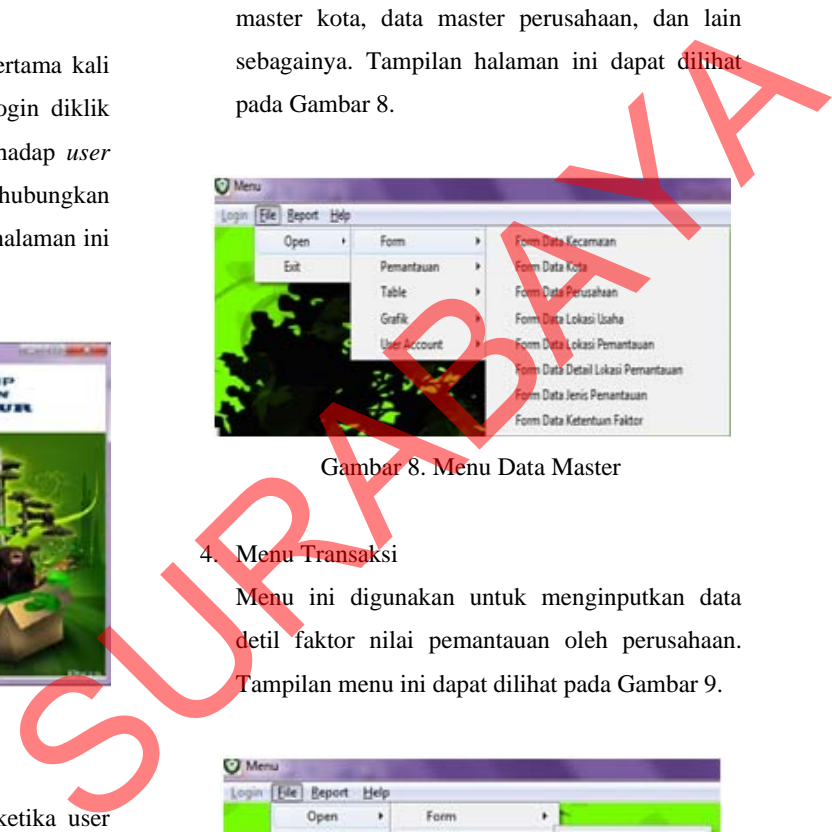

Gambar 8. Menu Data Master

# Menu Transaksi

Menu ini digunakan untuk menginputkan data detil faktor nilai pemantauan oleh perusahaan. Tampilan menu ini dapat dilihat pada Gambar 9.

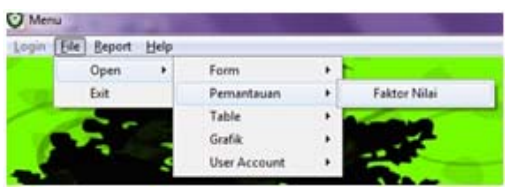

Gambar 9. Menu Transaksi

# 5. Menu Laporan

Menu ini digunakan untuk melihat laporan dan mencetak laporan. Dalam menu laporan ini terdapat 6 laporan antara lain laporan data perusahaan, laporan lokasi usaha, laporan lokasi pemantauan, laporan data waktu pelaporan perusahaan, laporan ketentuan faktor, dan laporan faktor nilai pemantauan. Tampilan menu ini dapat dilihat pada Gambar 10.

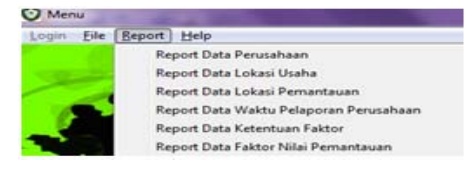

Gambar 10. Menu Laporan

6. Form Lokasi Usaha

Form transaksi lokasi usaha digunakan untuk menambah dan mengubah data lokasi usaha. Pengguna terlebih dahulu mengisikan SK AMDAL. SK AMDAL dapat dilihat dengan cara mengklik tombol yang ada di samping *textfield* SK AMDAL. Kemudian sistem akan mencari data perusahaan. Jika ditemukan maka surat izin lokasi secara otomatis terisi. Selanjutnya mengisikan kode kecamatan. Kode kecamatan dapat dilihat dengan cara mengklik tombol yang ada di samping *textfield* kode kecamatan. Form tampilan data kecamatan dapat dilihat pada Gambar 11. G. From Lokasi Usaha (dilahat dengan can mengelik onbol yang dalam dengan can mengelik onbol yang dalam sukara waktu mengelik tombol yang dalam sukara Star Schepinya mengelikan surat a mengelik tombol yang dalam sukara su

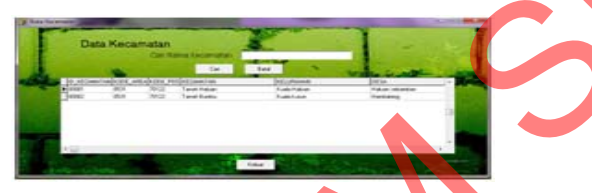

Gambar 11. Form Tampilan Data Kecamatan

Kemudian sistem akan mencari data kecamatan. Tombol simpan digunakan untuk menyimpan data lokasi usaha baru ke dalam *database* seperti terlihat pada Gambar 12.

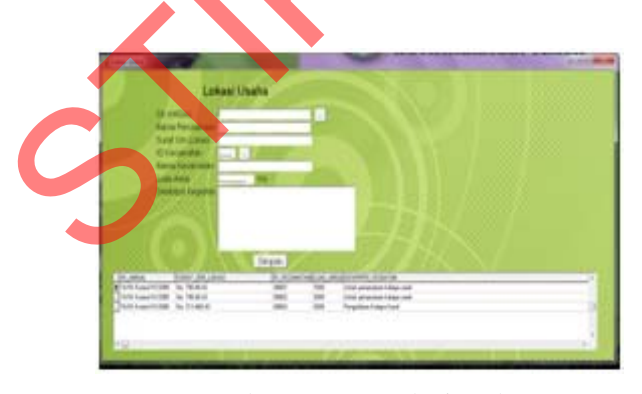

*SNASTI 2012, OSIT - 36*  Gambar 12. Form Lokasi Usaha

7. Form Lokasi Pemantauan

Form transaksi lokasi pemantauan digunakan untuk menambah dan mengubah data lokasi pemantauan. Pengguna terlebih dahulu mengisikan SK AMDAL. SK AMDAL dapat dilihat dengan cara mengklik tombol yang ada di samping *textfield* SK AMDAL. Kemudian sistem akan mencari data perusahaan. Jika ditemukan maka nama perusahaan otomatis akan tampil. Selanjutnya mengisikan surat izin lokasi. Surat izin lokasi dapat dilihat dengan cara mengklik tombol yang ada di samping *textfield* surat izin lokasi. Form tampilan data perusahaan dapat dilihat pada Gambar 13.

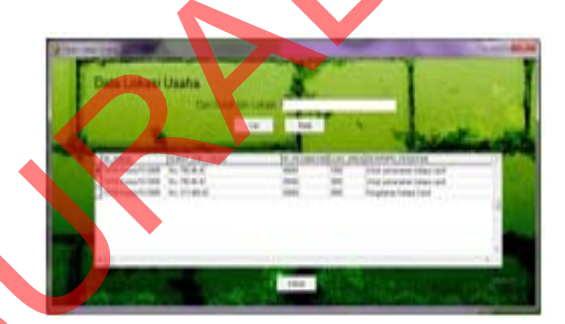

Gambar 13. Form Tampilan Data Lokasi Usaha

Kemudian sistem akan mencari data lokasi usaha. Jika ditemukan maka luas area otomatis akan tampil dan kode lokasi pemantauan secara otomatis terisi. Tombol simpan digunakan untuk menyimpan data lokasi pemantauan baru ke dalam *database* seperti terlihat pada Gambar 14.

8. Form Detil Lokasi Pemantauan

Form transaksi detil lokasi pemantauan digunakan untuk menambah dan mengubah data detil lokasi pemantauan. Pengguna terlebih dahulu mengisikan kode lokasi pemantauan. Kode lokasi pemantauan dapat dilihat dengan cara mengklik tombol yang ada di samping *textfield* kode lokasi pemantauan. Form tampilan data lokasi pemantauan dapat dilihat pada Gambar 15.

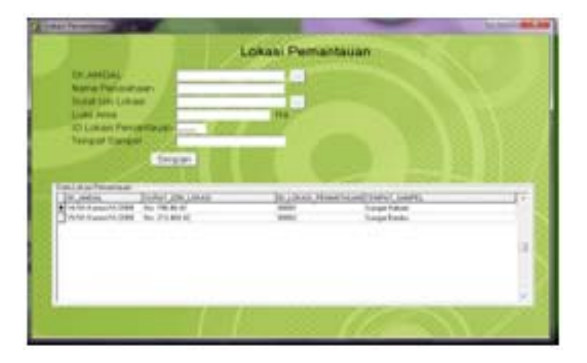

Gambar 14. Form Lokasi Pemantauan

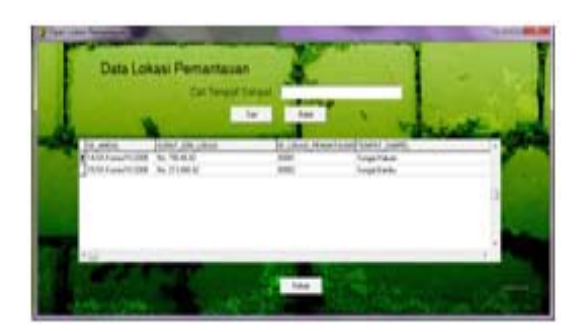

Gambar 15. Form Tampilan Lokasi Pemantauan

Kemudian sistem akan mencari nama perusahaan, luas area dan tempat *sample*. Jika ditemukan maka nama perusahaan, luas area dan tempat sampel otomatis akan tampil. Selanjutnya mengisikan kode jenis pemantauan. Kode jenis pemantauan dapat dilihat dengan cara mengklik tombol yang ada di samping *textfield* kode jenis pemantauan. Kemudian sistem akan mencari data jenis pemantauan. Jika ditemukan maka nama jenis pemantauan otomatis akan tampil dan kode detil lokasi pemantauan secara otomatis terisi. Tombol simpan digunakan untuk menyimpan data detil lokasi pemantauan baru ke dalam *database* seperti terlihat pada Gambar 16. Gandar 14, been Lekas Penandian dependent of the China and the China and the China and the China and the China and the China and the China and the China and the China and the China and the China and the China and the Chin

# 9. Form Faktor Nilai Pemantauan

Form transaksi faktor nilai pemantauan digunakan untuk menambah data detil faktor nilai pemantauan oleh perusahaan. Pengguna terlebih dahulu mengisikan kode detil lokasi pemantauan. Kode detil lokasi pemantauan dapat dilihat

dengan cara mengklik tombol yang ada di samping *textfield* kode detil lokasi pemantauan. Form tampilan data detil lokasi pemantauan dapat dilihat pada Gambar 17.

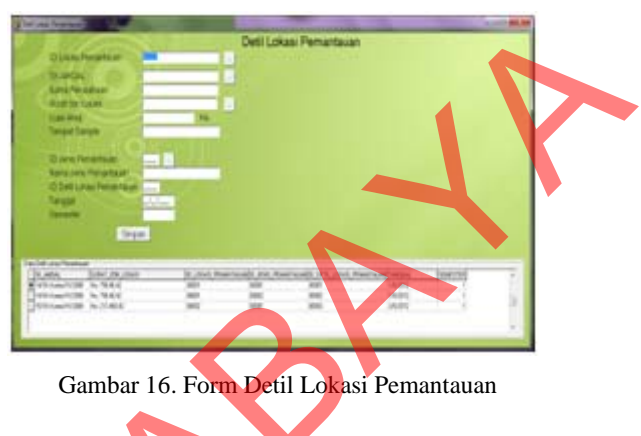

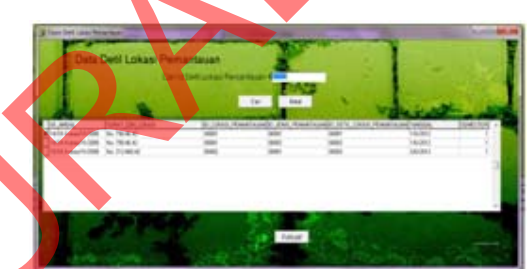

Gambar 17. Form Tampilan Detil Lokasi Pemantauan

Kemudian sistem akan mencari nama perusahaan, luas area, tempat sampel, semester pemantauan dan jenis pemantauan. Jika ditemukan maka nama perusahaan, luas area, tempat sampel, semester pemantauan dan jenis pemantauan otomatis akan tampil. Selanjutnya kode faktor nilai secara otomatis terisi. Kemudian pengguna memasukkan nama faktor. Nama faktor dapat dilihat dengan cara mengklik tombol yang ada di samping *textfield* nama faktor. Form tampilan data ketentuan faktor dapat dilihat pada Gambar 18.

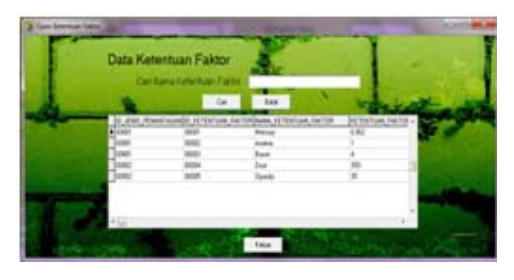

Gambar 18. Form Tampilan Data Ketentuan Faktor

Jika nama faktor ditemukan maka secara otomatis nilai ketentuan faktor akan muncul. Selanjutnya pengguna memasukkan nilai faktor. Sistem akan membandingkan data nilai ketentuan faktor dengan nilai faktor. Jika nilai faktor lebih kecil atau sama dengan nilai ketentuan faktor maka hasil yang didapatkan adalah data di bawah nilai ambang batas baku mutu, tetapi jika nilai faktor lebih besar daripada nilai ketentuan faktor maka hasil yang didapatkan adalah data melebihi nilai batas baku mutu. Tombol simpan digunakan untuk menyimpan faktor nilai pemantauan baru ke dalam *database* seperti terlihat pada Gambar 19. Gamber 13: Form Tampina Data Kecemban Rakot<br>
Tika nama faktor dicentualis anaks sevara otonomis<br>
Tika nama faktor dicen naha sekura conomis<br>
mengan raku faktor. Rus sulta faktor dicht share beken alam Regnu per sultan ini

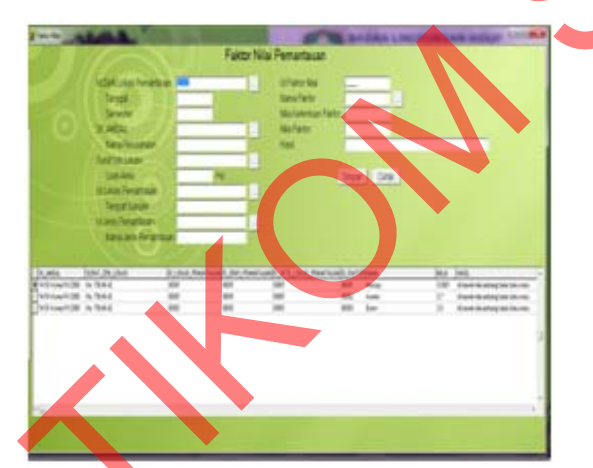

Gambar 19. Form Faktor Nilai Pemantauan

10. Form Laporan Faktor Nilai Pemantauan

Form laporan faktor nilai pemantauan digunakan untuk menampilkan hasil laporan sesuai dengan faktor nilai pemantauan.

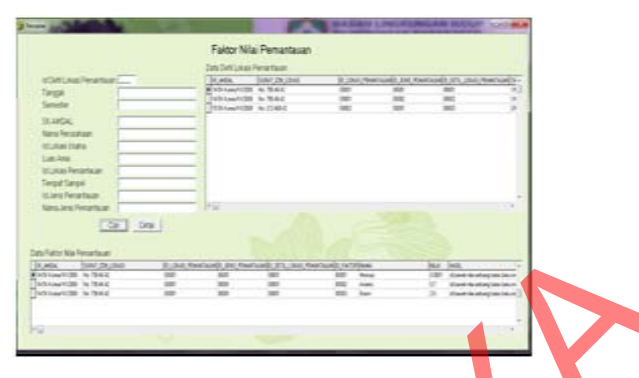

Gambar 20. Form Laporan Faktor Nilai Pemantauan

Form pencarian ini digunakan untuk mencari faktor nilai pemantauan berdasarkan detil pemantauan. Pengguna terlebih dahulu mengisikan kode detil lokasi pemantauan, kemudian sistem akan mencari nama perusahaan, luas area, tempat sampel*,* semester pemantauan dan jenis pemantauan. Jika ditemukan maka nama perusahaan, luas area, tempat sampel*,* semester pemantauan dan jenis pemantauan otomatis akan tampil. Tombol cari digunakan untuk mencari faktor nilai pemantauan berdasarkan detil perusahaan, sedangkan tombol cetak digunakan untuk mencetak faktor nilai pemantauan, seperti ditunjukkan pada Gambar 20.

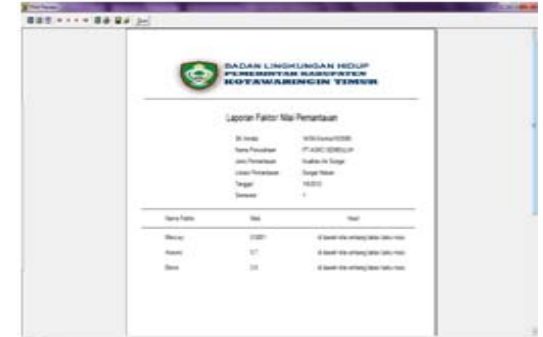

Gambar 21. Tampilan Laporan Faktor Nilai Pemantauan

Laporan faktor nilai pemantauan digunakan untuk mengetahui hasil pemantauan yang telah terdaftar di dalam sistem. Tampilan laporan faktor nilai pemantauan dapat dilihat pada Gambar 21.

*SNASTI 2012, OSIT - 38* 

# 11. Form Laporan Data Perusahaan

Form laporan data perusahaan digunakan untuk menampilkan hasil laporan sesuai perusahaan dengan SK AMDAL.

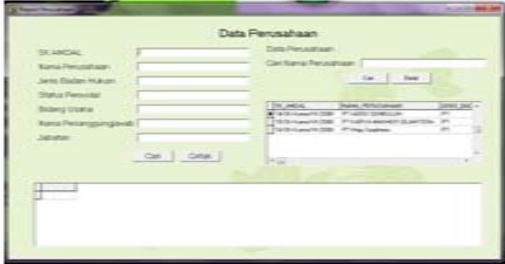

Gambar 22. Form Laporan Data Perusahaan

Form pencarian ini digunakan untuk perusahaan berdasarkan SK AMDAL. Pengguna terlebih dahulu mengisikan SK AMDAL. Jika ditemukan maka nama perusahaan, jenis badan hukum, status pemodal, bidang usaha, surat izin lokasi, nama penanggungjawab, dan jabatan akan tampil secara otomatis. Tombol cari digunakan untuk mencari perusahaan berdasarkan SK AMDAL, sedangkan tombol cetak digunakan untuk mencetak data perusahaan, seperti ditunjukkan pada Gambar 22. Laporan perusahaan digunakan untuk mengetahui data perusahaan yang telah terdaftar di dalam sistem. Tampilan laporan perusahaan dapat dilihat pada Gambar 23.

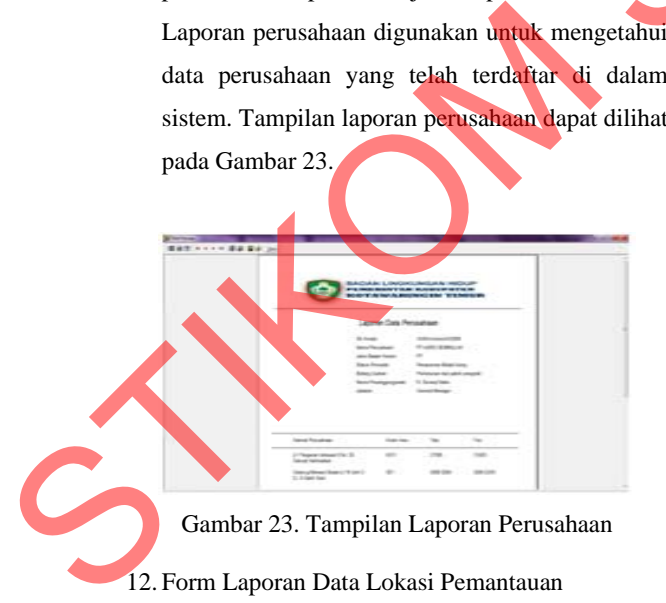

12. Form Laporan Data Lokasi Pemantauan

Form laporan data lokasi pemantauan digunakan untuk menampilkan hasil laporan lokasi pemantauan sesuai dengan SK AMDAL.

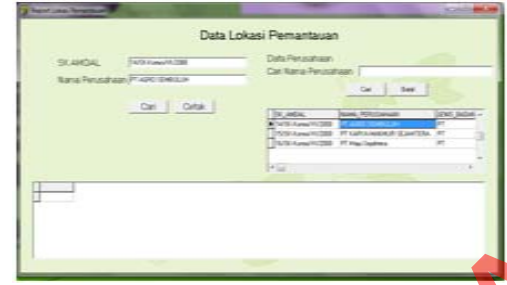

Gambar 24. Form Laporan Data Lokasi Pemantauan Form pencarian ini digunakan untuk lokasi pemantauan berdasarkan SK AMDAL. Pengguna terlebih dahulu mengisikan SK AMDAL. Jika ditemukan maka nama perusahaan akan tampil secara otomatis. Tombol cari digunakan untuk mencari lokasi pemantauan berdasarkan SK AMDAL, sedangkan tombol cetak digunakan untuk mencetak data lokasi pemantauan, seperti ditunjukkan pada Gambar 24. SURA COMPANY COMPANY CONSULTED THE CONSULTED THE CONSULTED THE CONSULTED THE CONSULTED THE CONSULTED THE CONSULTED THE CONSULTED THE CONSULTED THE CONSULTED THE CONSULTED THE CONSULTED THE CONSULTED THE CONSULTED THE CONSU

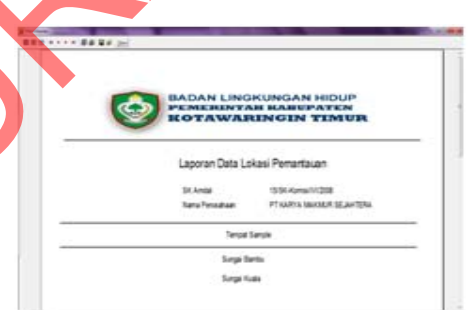

Gambar 25. Tampilan Laporan Lokasi Pemantauan

Laporan lokasi pemantauan digunakan untuk mengetahui data lokasi pemantauan yang telah terdaftar di dalam sistem. Tampilan laporan dapat dilihat pada Gambar 25.

### 13. Form Laporan Data Waktu Pelaporan

Form laporan data waktu pelaporan digunakan untuk menampilkan hasil laporan waktu pelaporan RKL-RPL oleh perusahaan sesuai dengan SK AMDAL.

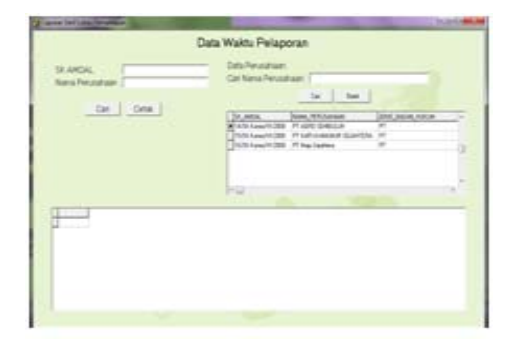

Gambar 26. Form Laporan Data Waktu Pelaporan

Form pencarian ini digunakan untuk mengetahui waktu pelaporan perusahaan berdasarkan SK AMDAL. Pengguna terlebih dahulu mengisikan SK AMDAL. Jika ditemukan maka nama perusahaan akan tampil secara otomatis. Tombol cari digunakan untuk mencari waktu pelaporan RKL-RPL oleh perusahaan berdasarkan SK AMDAL, sedangkan tombol cetak digunakan untuk mencetak data, seperti ditunjukkan pada Gambar 26.

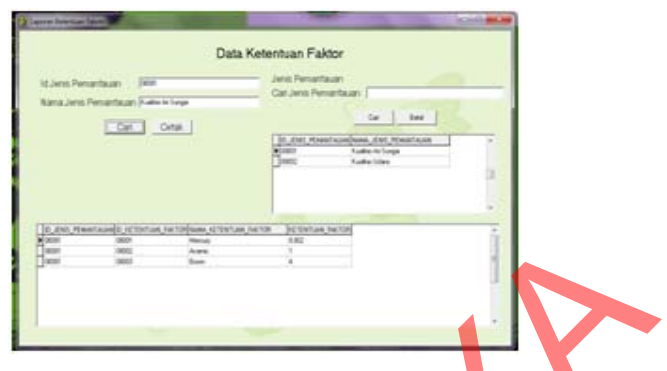

Gambar 28. Form Laporan Data Ketentuan Faktor

Form pencarian ini digunakan untuk mengetahui ketentuan faktor berdasarkan jenis pemantauan. Pengguna terlebih dahulu mengisikan kode jenis pemantauan. Jika ditemukan maka nama jenis pemantauan akan tampil secara otomatis. Tombol cari digunakan untuk mencari ketentuan faktor berdasarkan jenis pemantauan, sedangkan tombol cetak digunakan untuk mencetak data, seperti ditunjukkan pada Gambar 28.

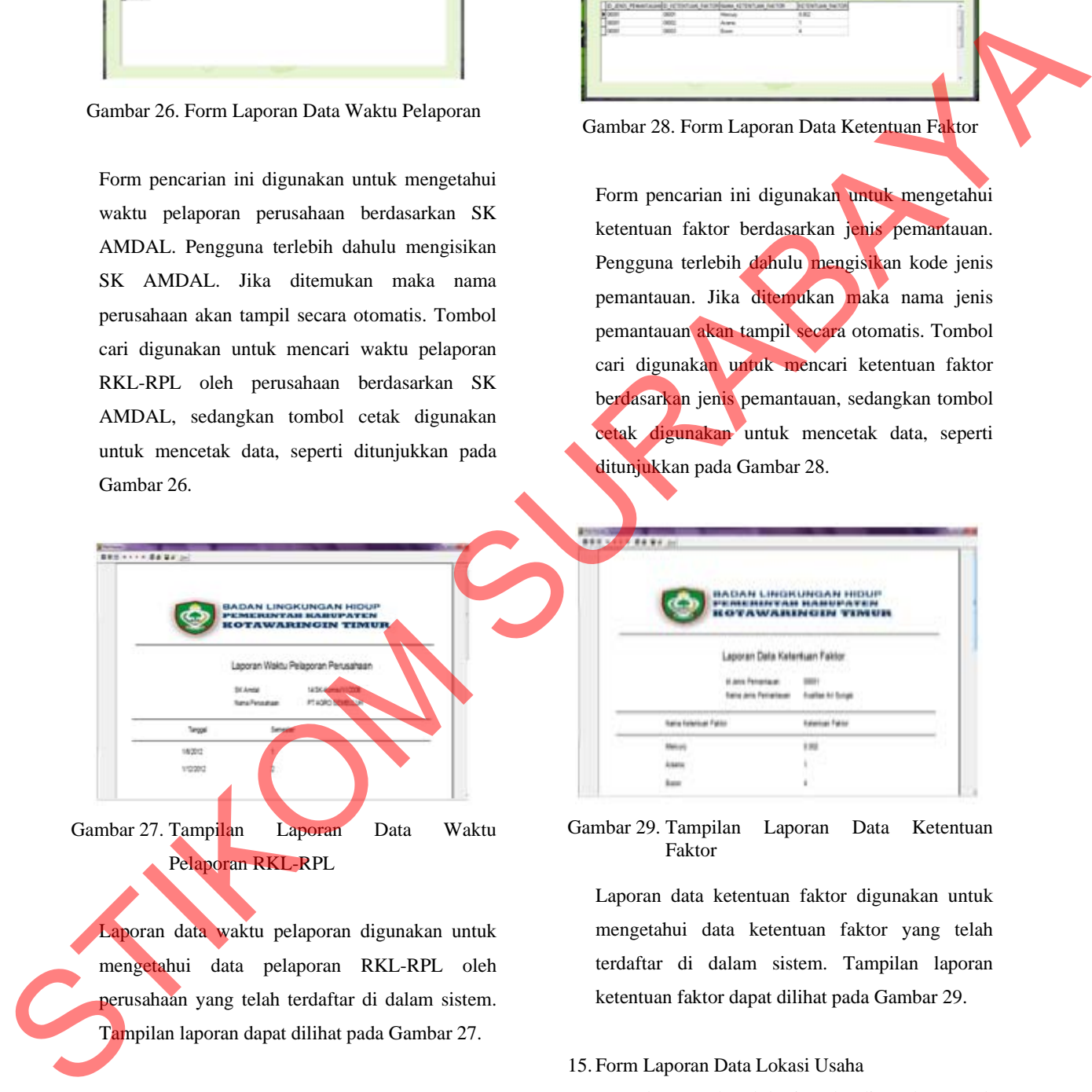

Laporan data waktu pelaporan digunakan untuk mengetahui data pelaporan RKL-RPL oleh perusahaan yang telah terdaftar di dalam sistem. Tampilan laporan dapat dilihat pada Gambar 27.

14. Form Laporan Data Ketentuan Faktor

*SNASTI 2012, OSIT - 40*  Form laporan data ketentuan faktor digunakan untuk menampilkan hasil laporan ketentuan faktor sesuai dengan jenis pemantauan.

Laporan data ketentuan faktor digunakan untuk mengetahui data ketentuan faktor yang telah terdaftar di dalam sistem. Tampilan laporan ketentuan faktor dapat dilihat pada Gambar 29.

### 15. Form Laporan Data Lokasi Usaha

Form laporan data lokasi usaha digunakan untuk menampilkan hasil laporan lokasi usaha sesuai dengan data perusahaan.

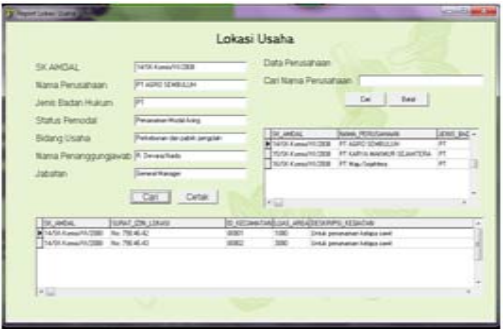

Gambar 30. Form Laporan Data Lokasi Usaha

Form pencarian ini digunakan untuk mengetahui lokasi usaha berdasarkan perusahaan. Pengguna terlebih dahulu mengisikan SK AMDAL. Jika ditemukan maka nama perusahaan, jenis badan hukum, status pemodal, bidang usaha, nama penanggungjawab, dan jabatan akan tampil secara otomatis. Tombol cari digunakan untuk mencari lokasi usaha berdasarkan perusahaan, sedangkan tombol cetak digunakan untuk mencetak data, seperti ditunjukkan pada Gambar 30. Station of Form Lapson Data Lokaid Code<br>
State also Records in dependent and characterized in the state of the form of the state of the state of the state of the state of the state of the state of the state of the state of

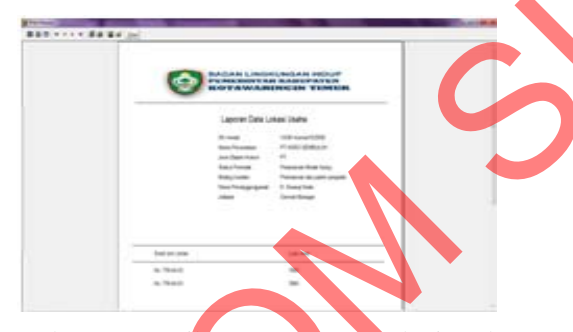

Gambar 31. Tampilan Laporan Data Lokasi Usaha Laporan data lokasi usaha digunakan untuk mengetahui data lokasi usaha yang telah terdaftar di dalam sistem. Tampilan laporan lokasi usaha dapat dilihat pada Gambar 31.

**SIMPULAN** 

Simpulan yang dapat diambil pada penelitian ini adalah:

1. Aplikasi sistem pemantauan lingkungan hidup telah dapat dibuat sesuai dengan kebutuhan.

2. Sistem hanya dapat digunakan oleh Kepala Bidang Pengawasan & Pengendalian Dampak Lingkungan dan Kasubbid. Pengawasan &

Pengendalian Dampak Lingkungan Alam & Buatan Badan Lingkungan Hidup Kabupaten Kotawaringin Timur.

3. Aplikasi ini dapat menyajikan laporan bagi pihak manajemen, antara lain laporan data identitas perusahaan, lokasi usaha, lokasi pemantauan, dan faktor nilai pemantauan.

#### **RUJUKAN**

- Herlambang, S dan Tanuwijaya, H. 2005. *Sistem Informasi: konsep, teknologi, dan manajemen.*  Yogyakarta: Graha Ilmu.
- Kendall, K.E. dan Kendall, J.E. 2003. *Analisis dan Perancangan Sistem Jilid 1*. Jakarta: Prenhallindo.
- Marlinda, Linda. 2004. *Sistem Basis Data.*  Yogyakarta: ANDI OFFSET*.*

Republik Indonesia. 2012. *Peraturan Pemerintah Republik Indonesia Nomor 27 Tahun 2012 Tentang Izin Lingkungan*. Jakarta: Sekretariat Negara.

STIKOM SURABAYA

*SNASTI 2012, OSIT - 42*